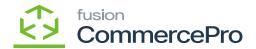

## **Line-Item Enhancement**

×

- To access [Line-Item Enhancement] you must enable the check box for Line-item Enhancement under CommercePro Features.
- Click on [Save].

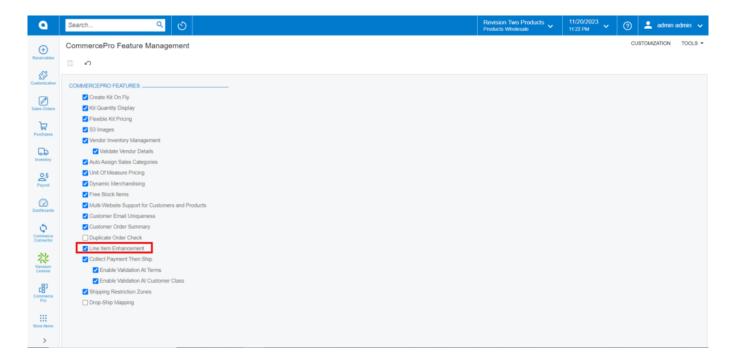

## CommercePro Feature

The Impacted areas for Line-Item Enhancement are listed below.

- · Stock items
- Kit Specifications
- · Non-Stock Items
- Sales Orders

Upon enabling the check box, navigate to Stock items screen.

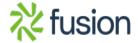